#### Инструкция по установке WinPig.Net

Запускаем установочный файл WinPig.NetSetup, который находится в папке dotnet.sd - installers:

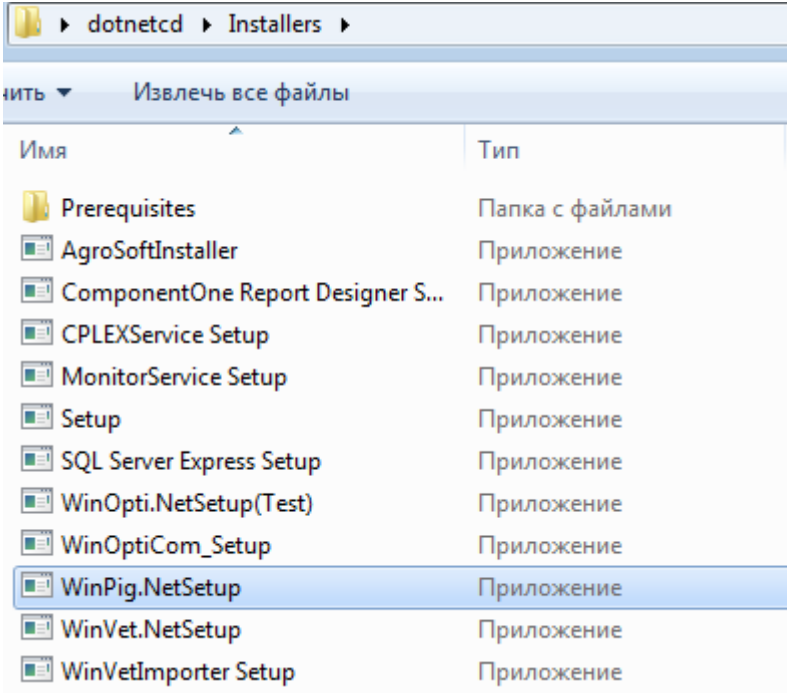

#### И начинаем установку следуя приведенному примеру ниже:

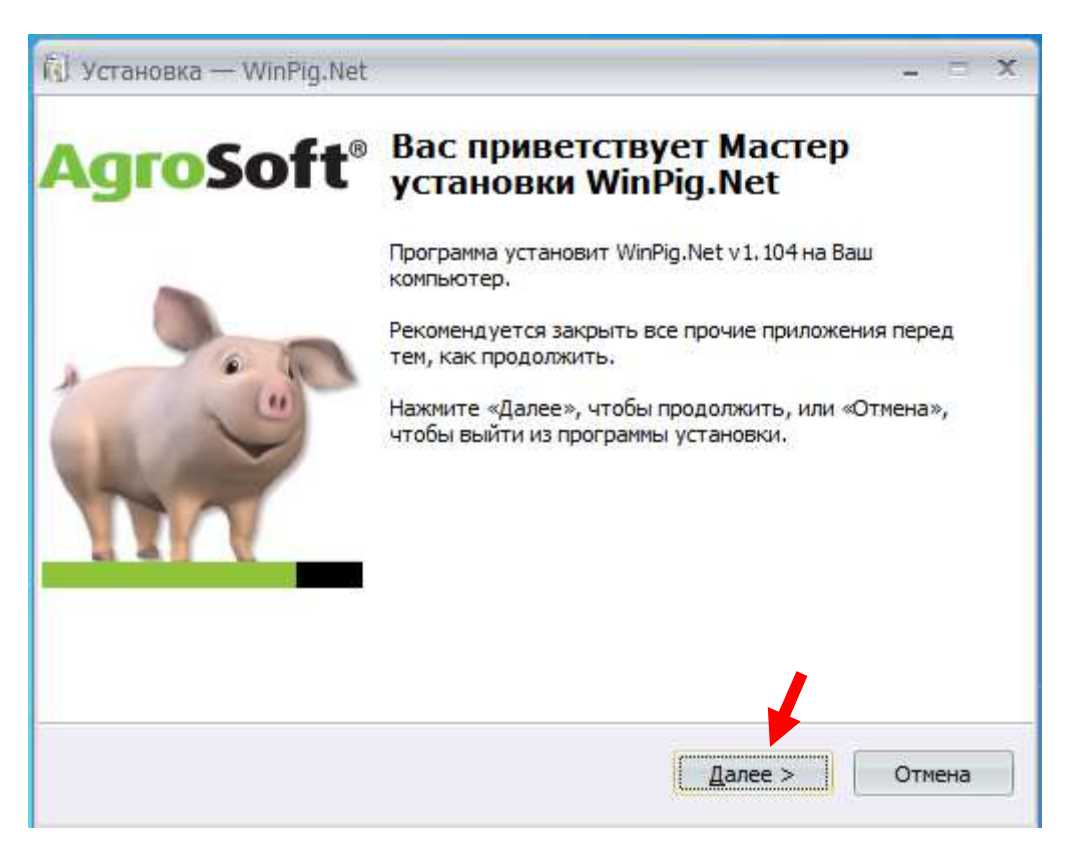

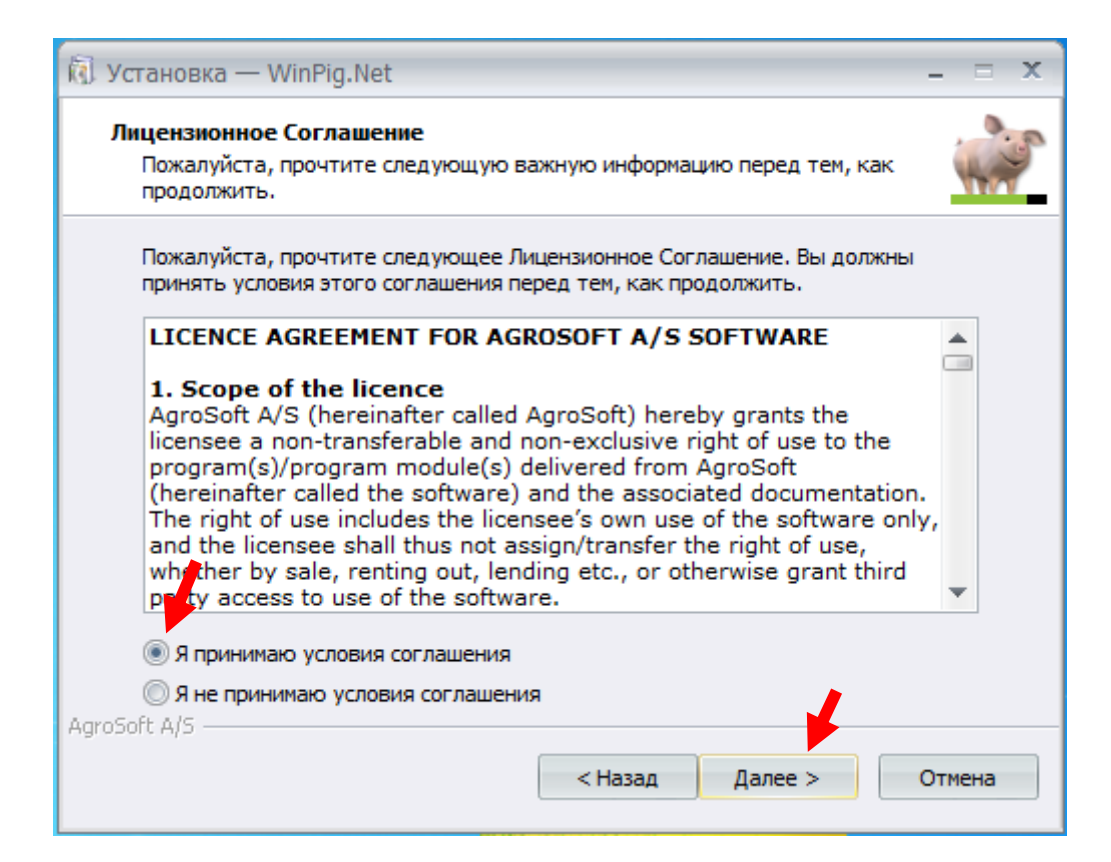

### *SQL Server должен быть установлен:*

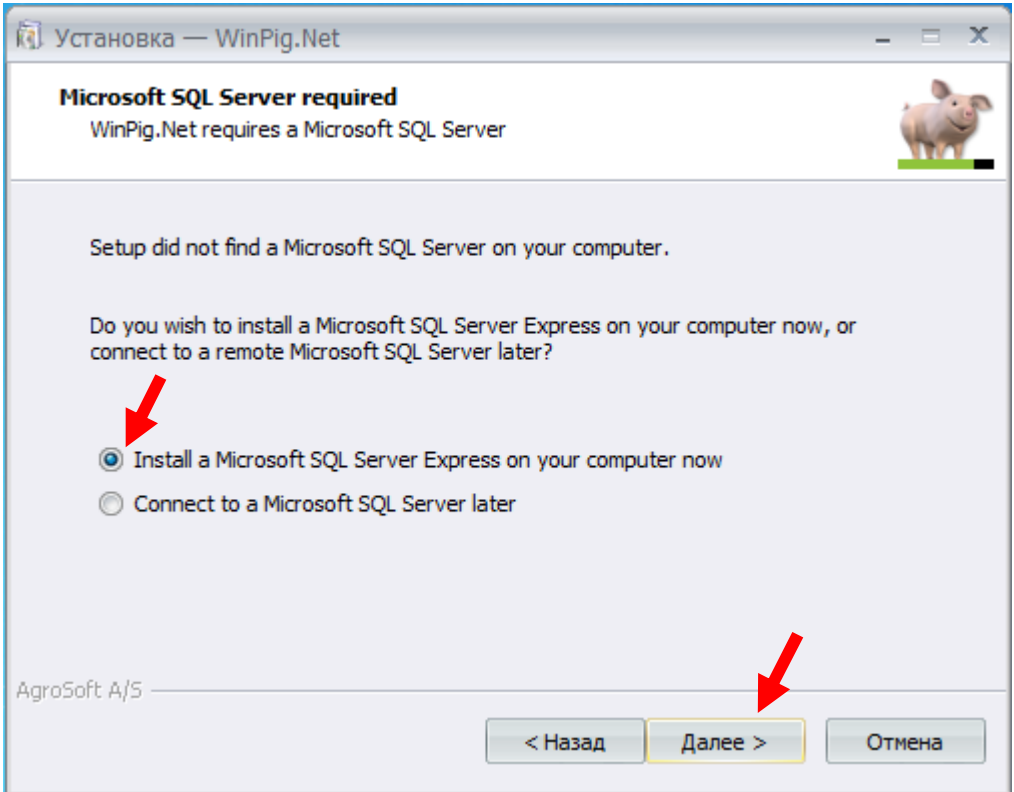

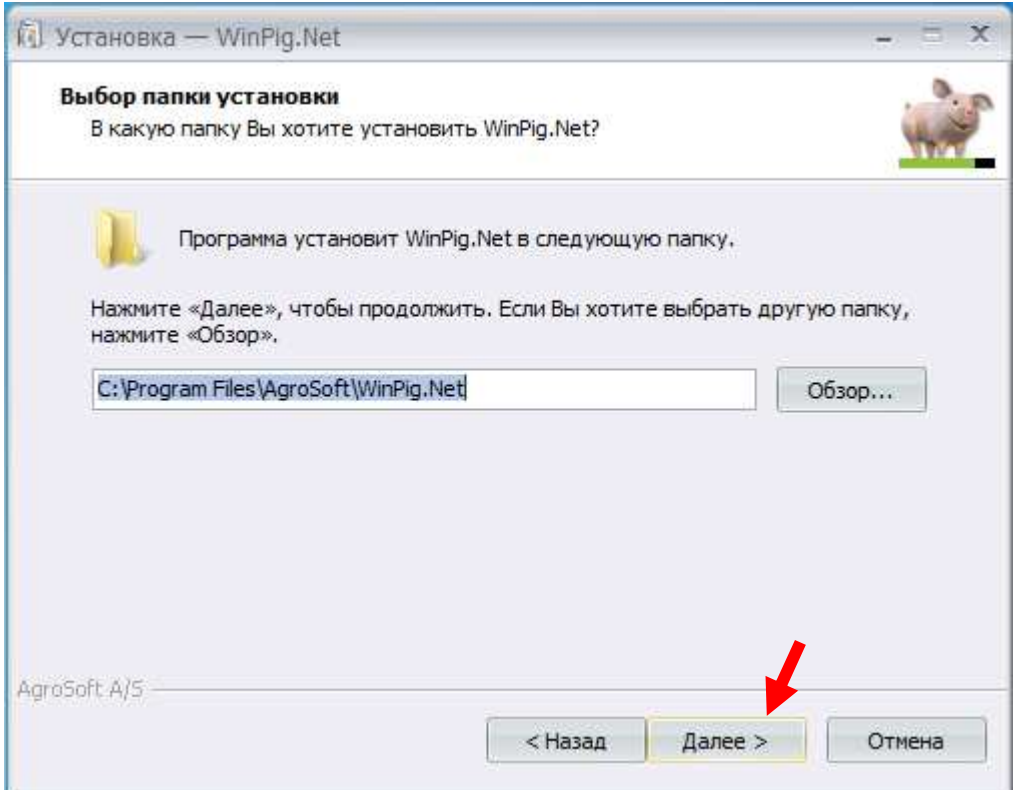

*Mobile Device Center нужен в том случае, если мы используем КПК (карманный компьютер) . В противном случае выбираем нет:*

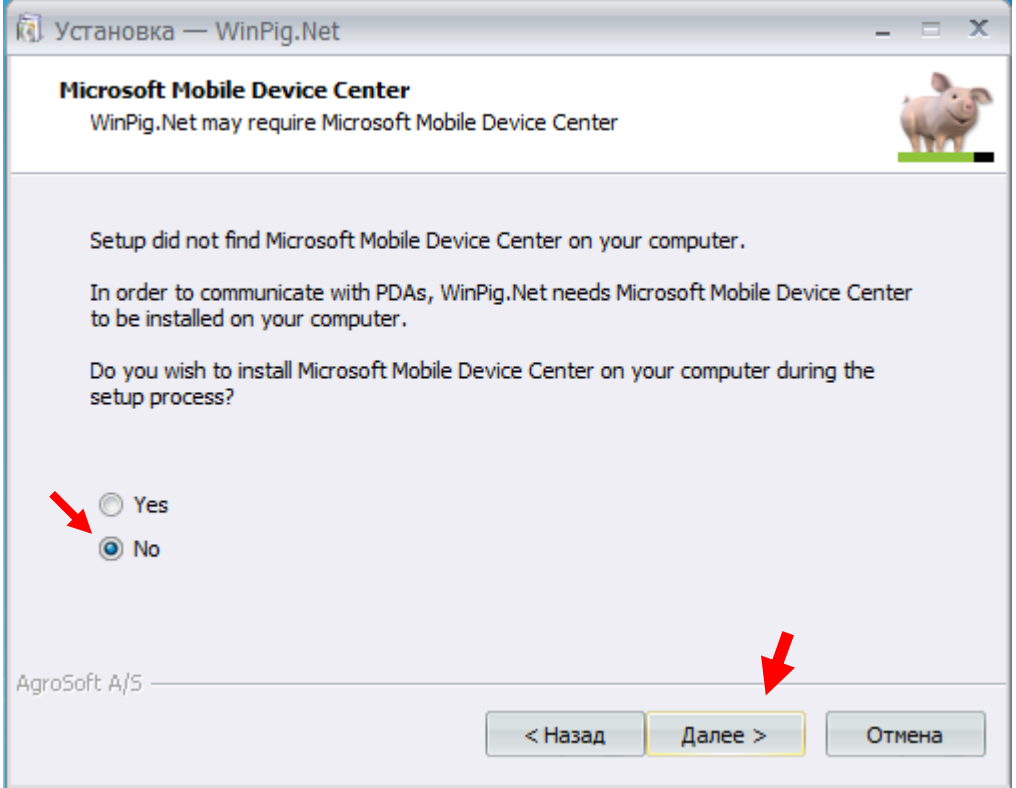

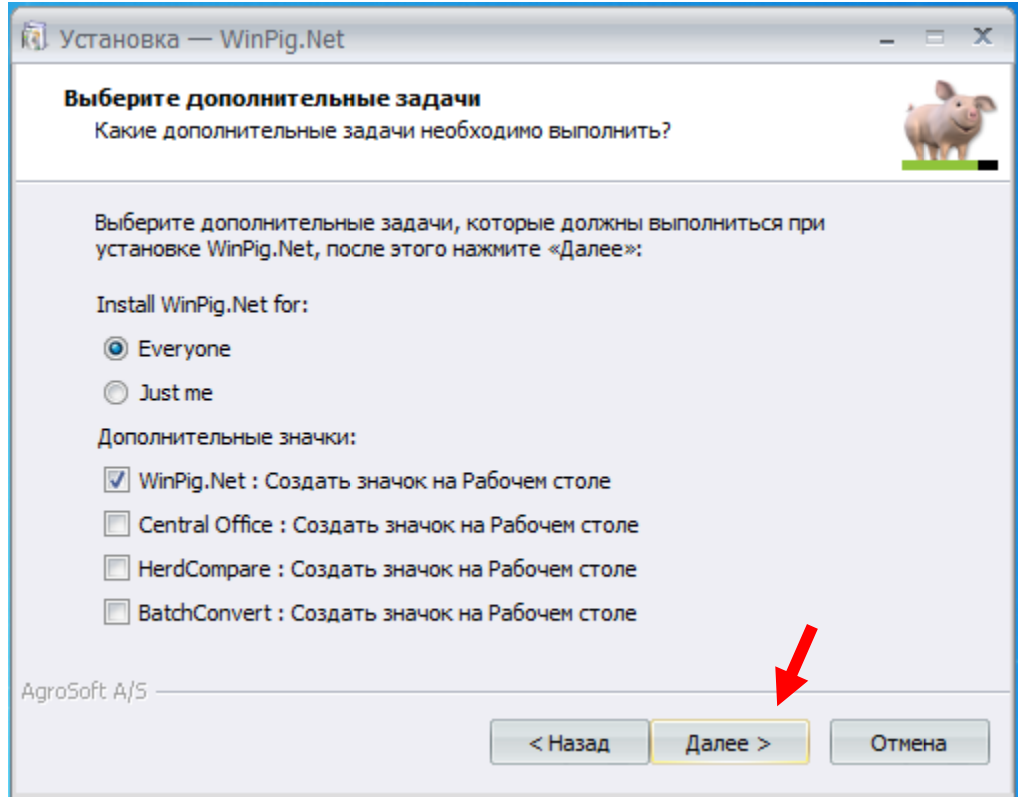

*Здесь Вам предложит установить дополнительные программы в случае их отсутствия на ПК:*

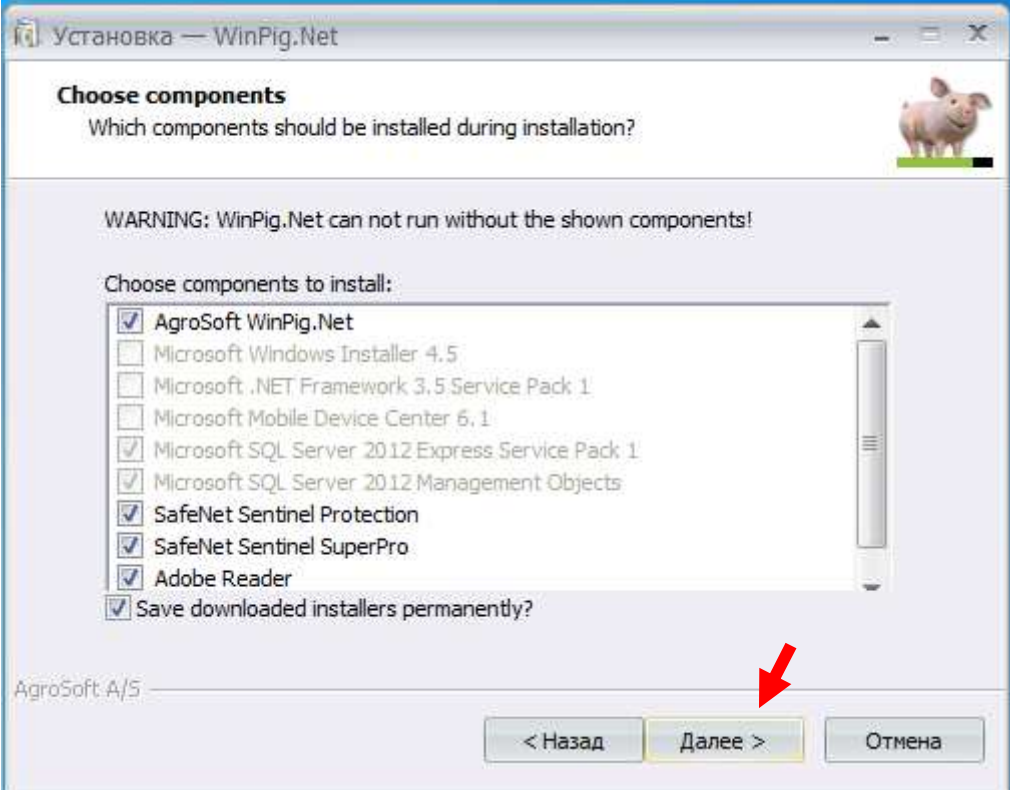

*Все установочные файлы дополнительных программ будут сохранены в папке:*

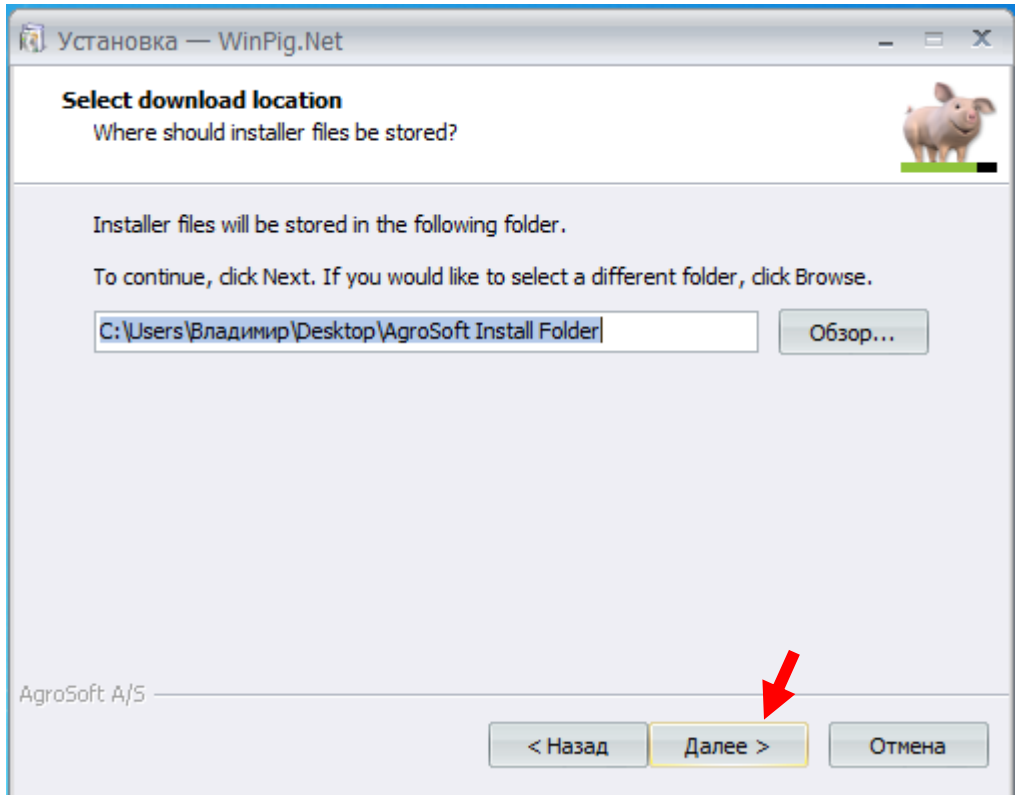

# *Ключ (флешка) должен быть отсоединен на время установки программы:*

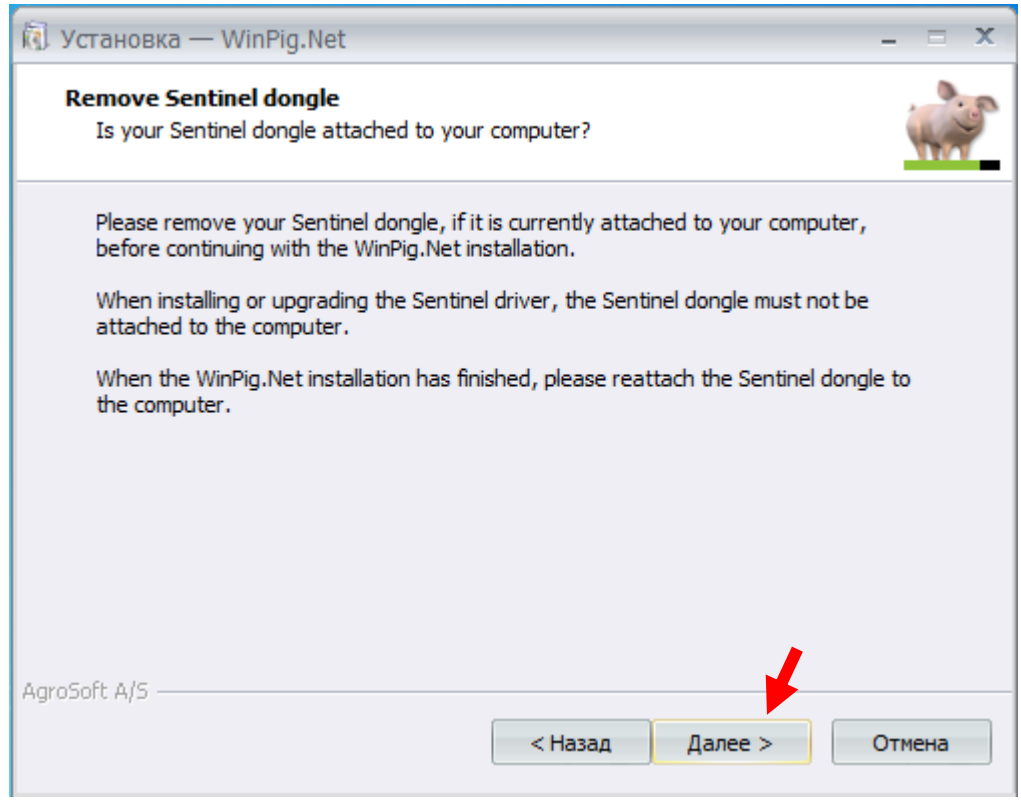

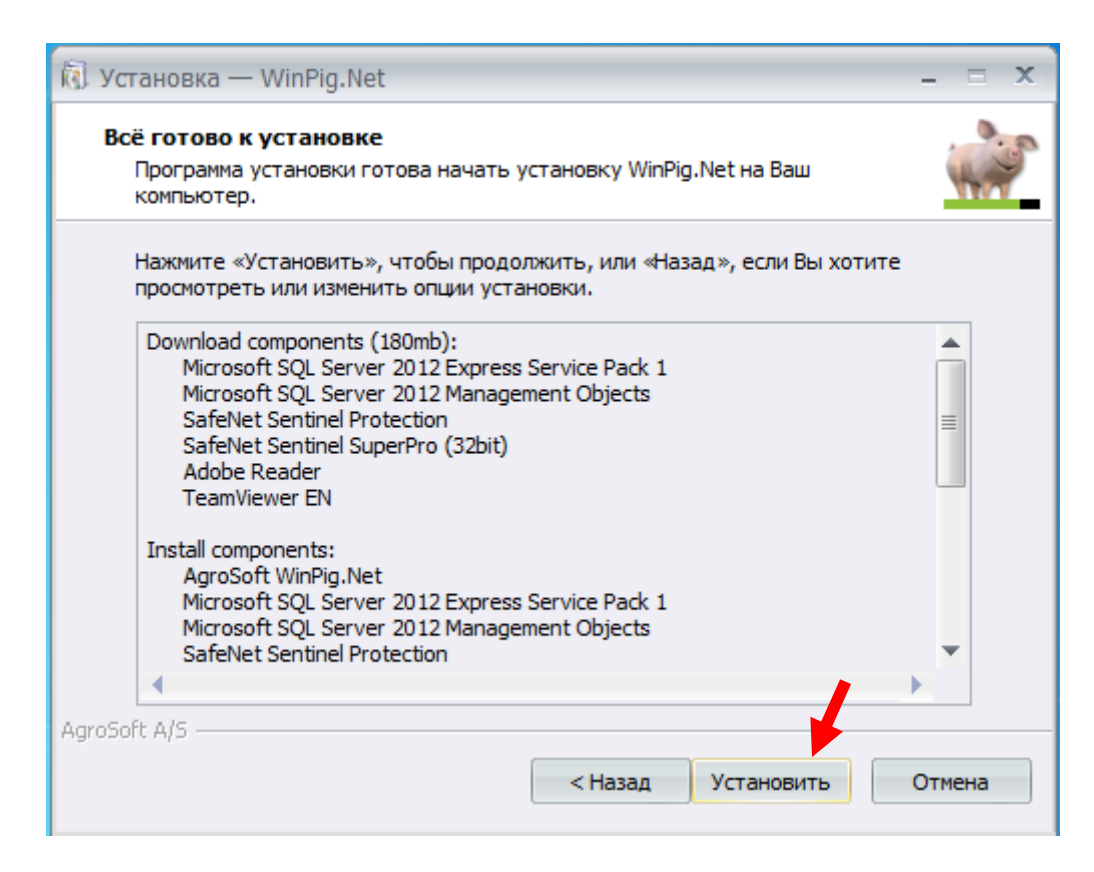

### *Дальше идет процесс установки, который может занять некоторое время:*

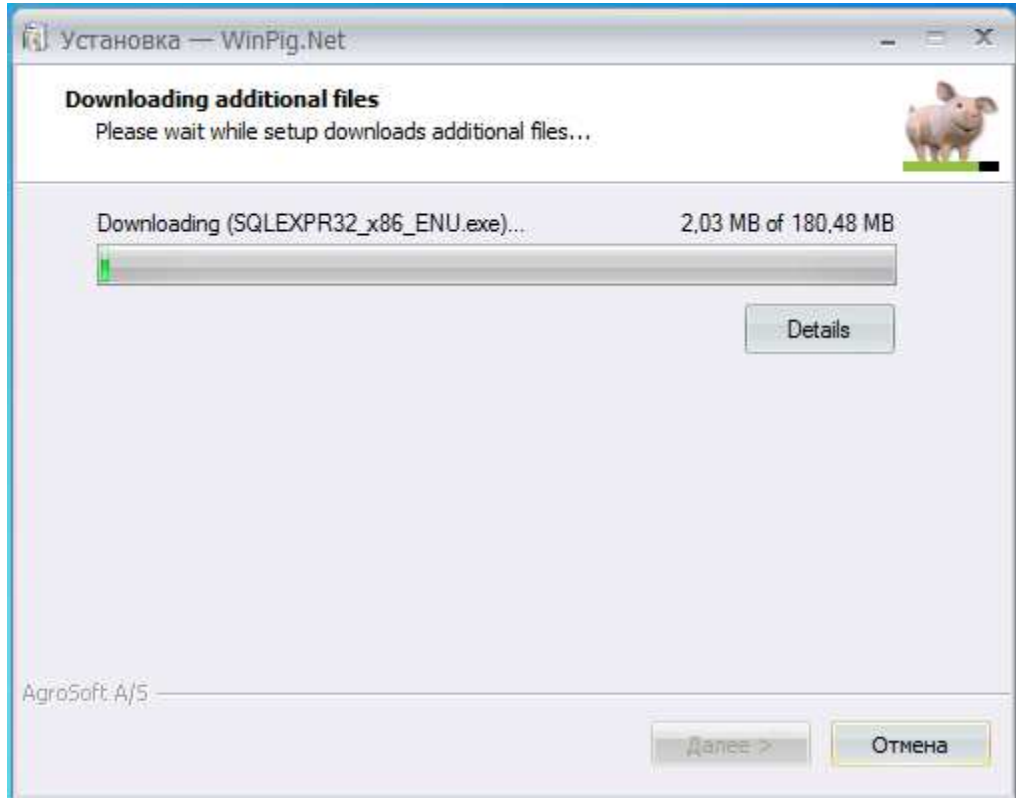

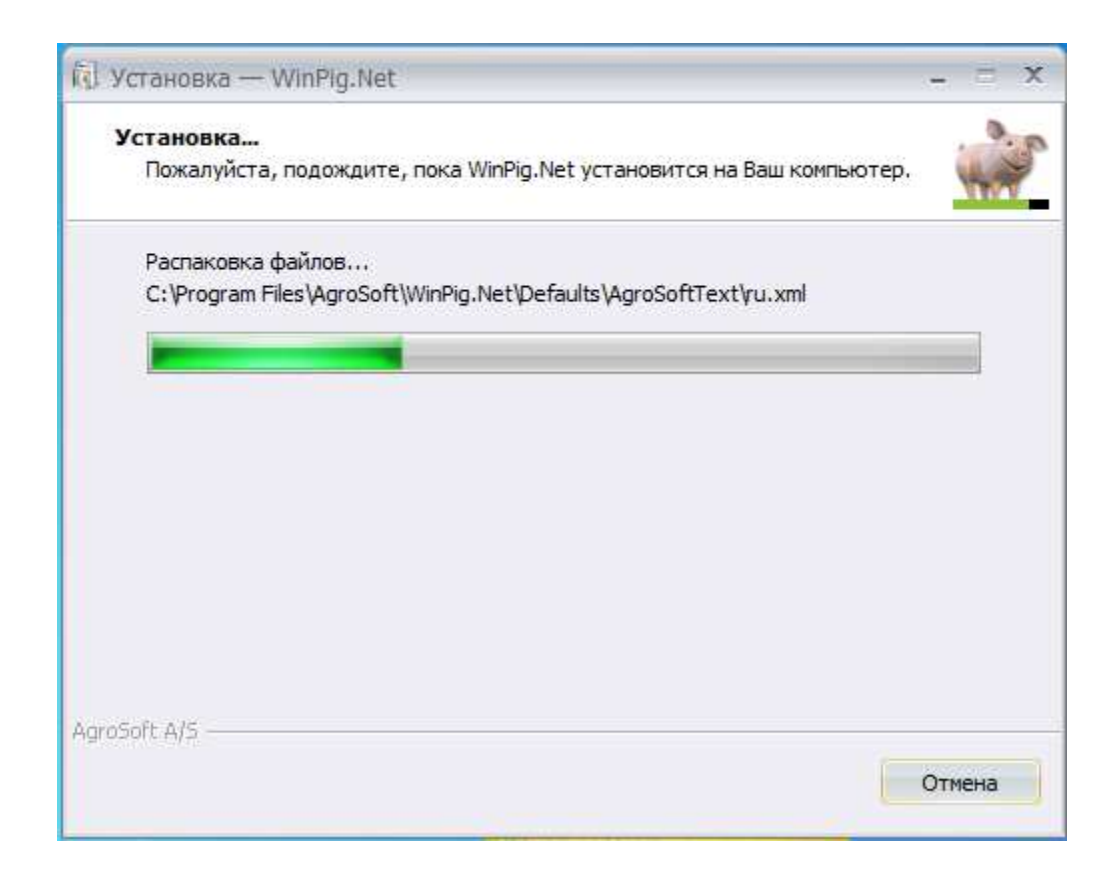

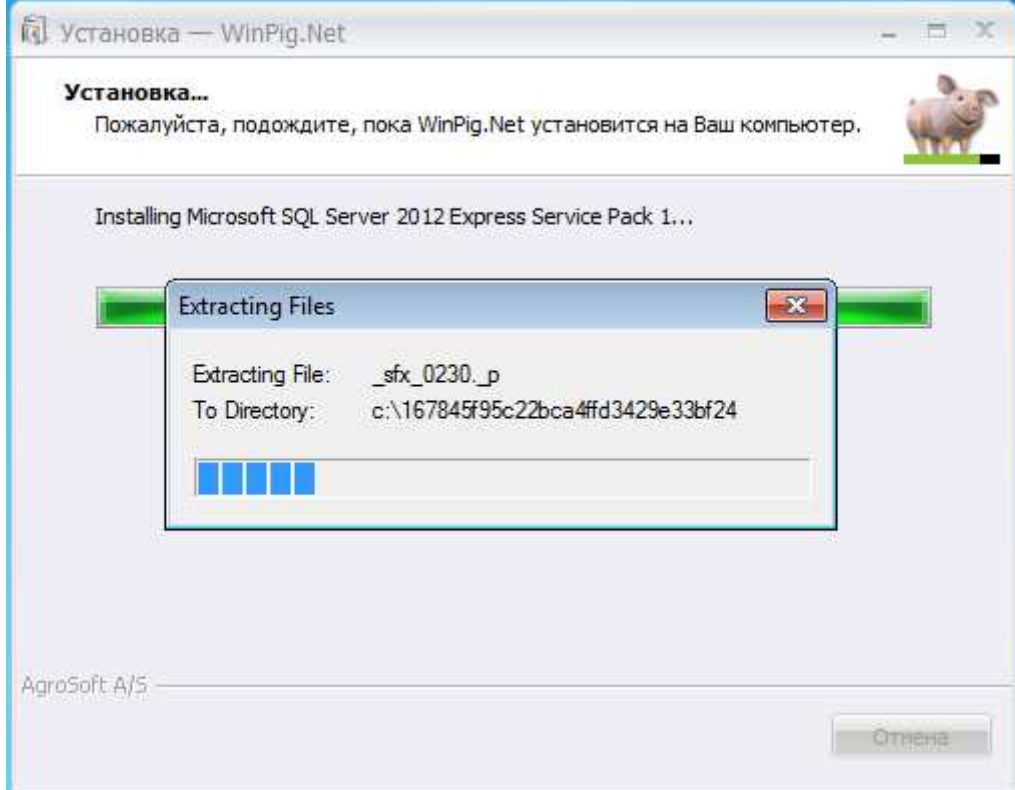

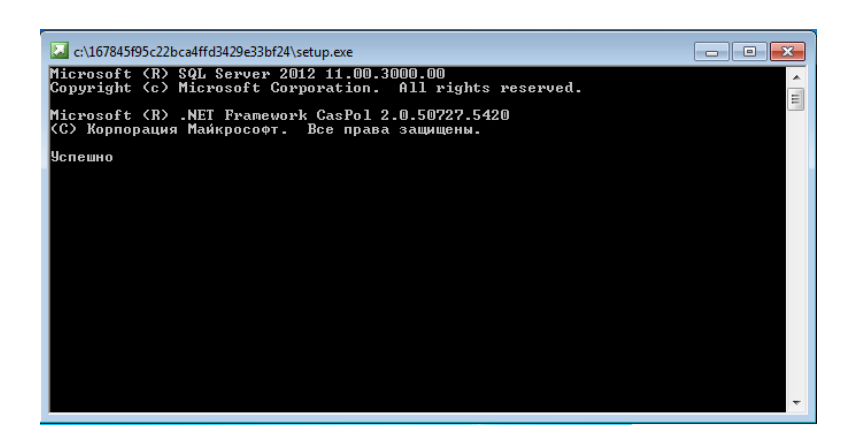

### SQL Server 2012

Please wait while Microsoft SQL Server 2012 Service Pack 1 Setup processes the current operation.

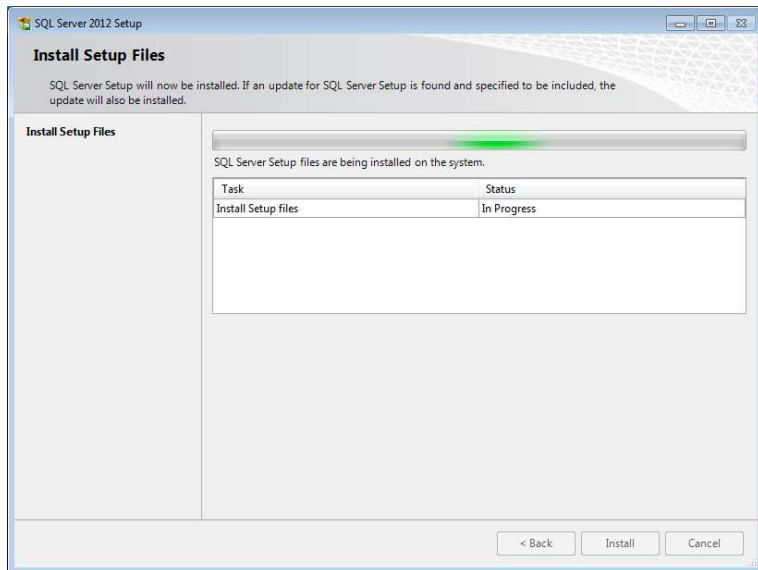

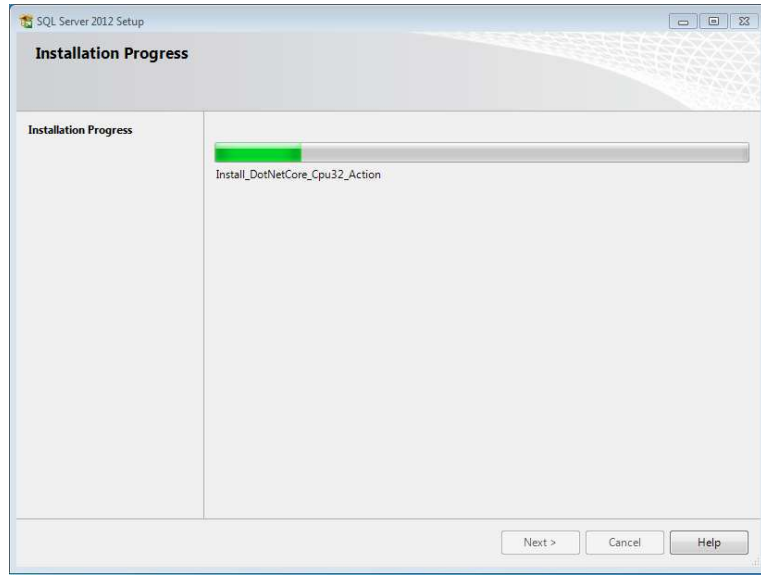

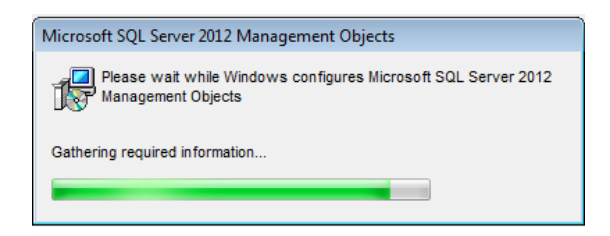

После нажимаем завершить и можем запускать программу с рабочего стола предварительно<br>подсоединив ключ к ПК.. Ярлык запуска должен быть на рабочем столе. *подсоединив ключ к ПК.. Ярлык запуска должен быть на рабочем столе.*

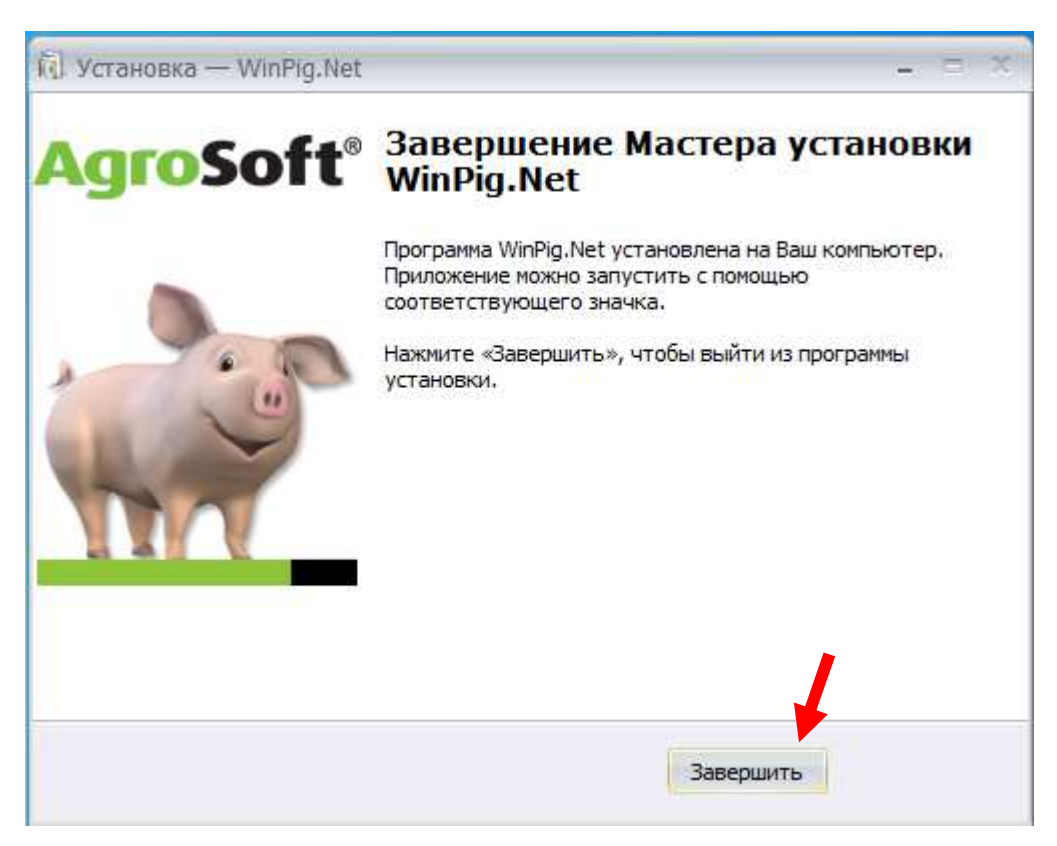

*Если все установлено успешно, вы увидите перечень загружающихся файлов.*

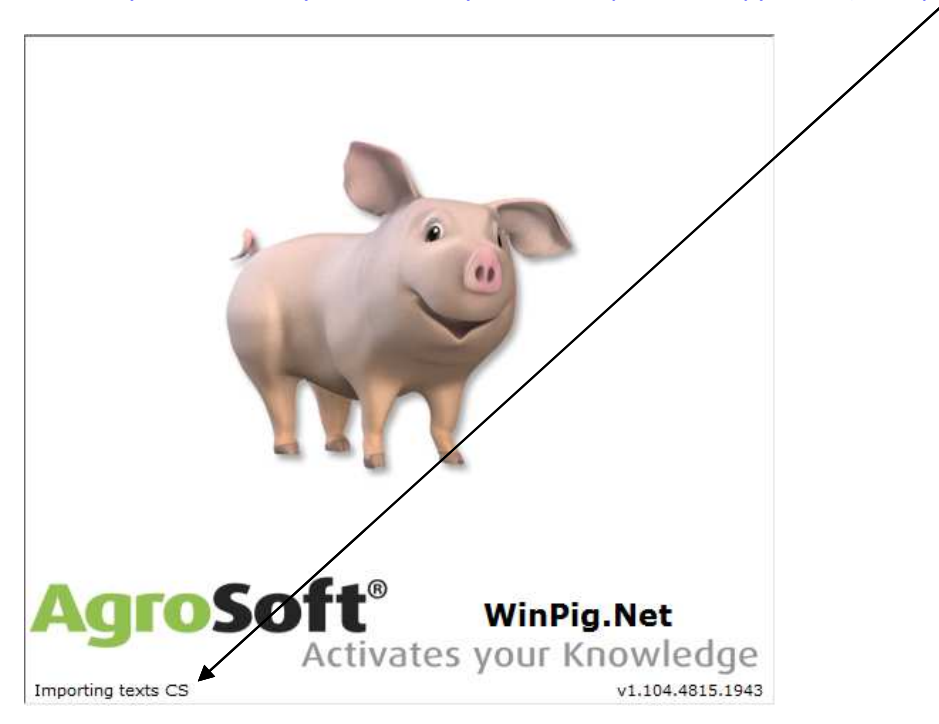

## *Выбираем нужный нам язык:*

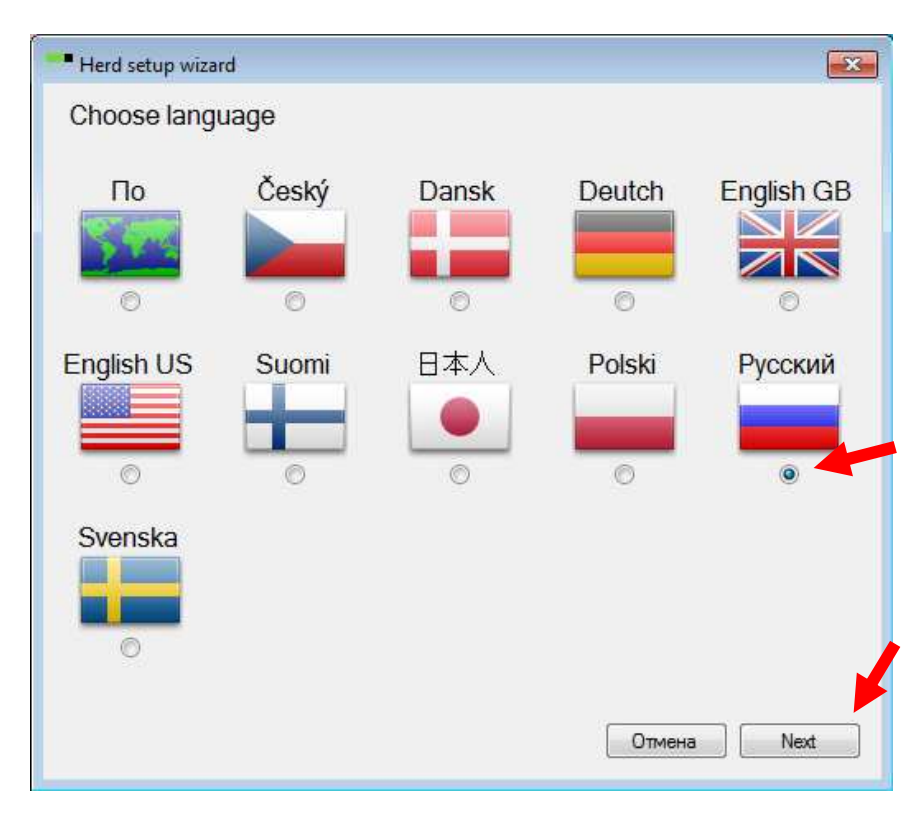

# *Местонахождение (если Ваша страна отсутствует выбираем по умолчанию):*

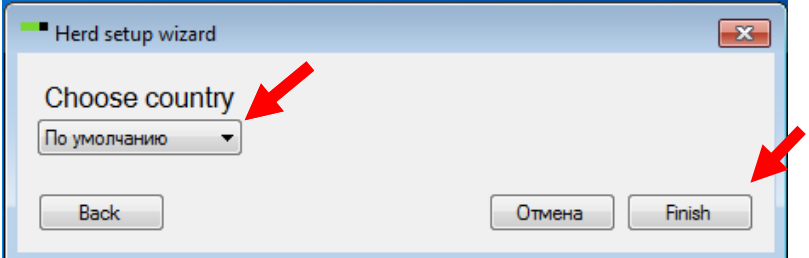

### *И соглашаемся с лицензией:*

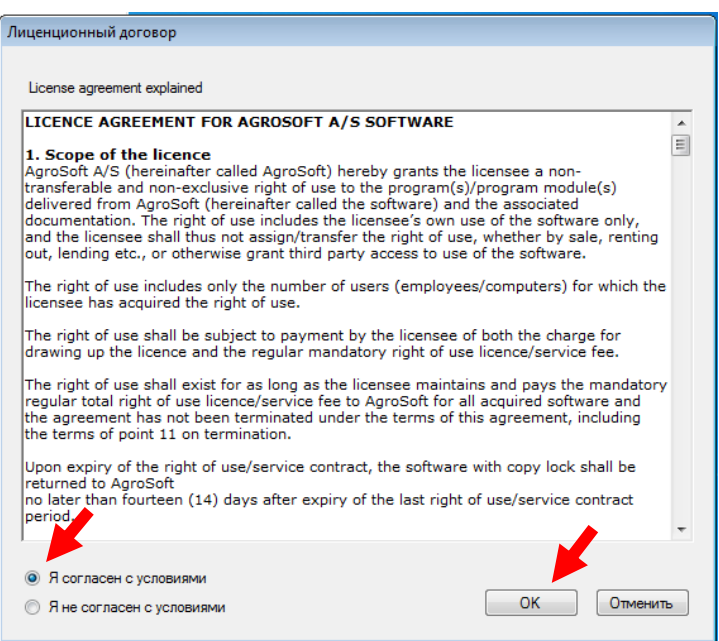

### *На форме новостей нажимаем ок:*

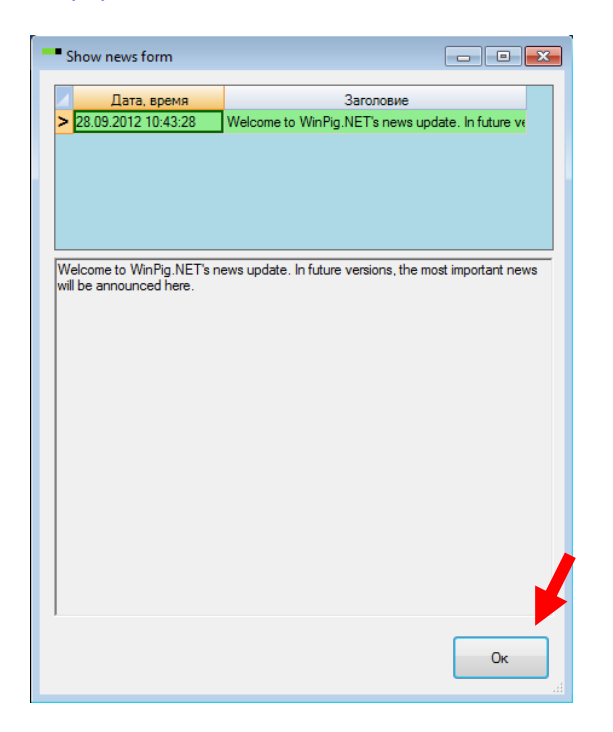

### *И можем начинать работать с программой:*

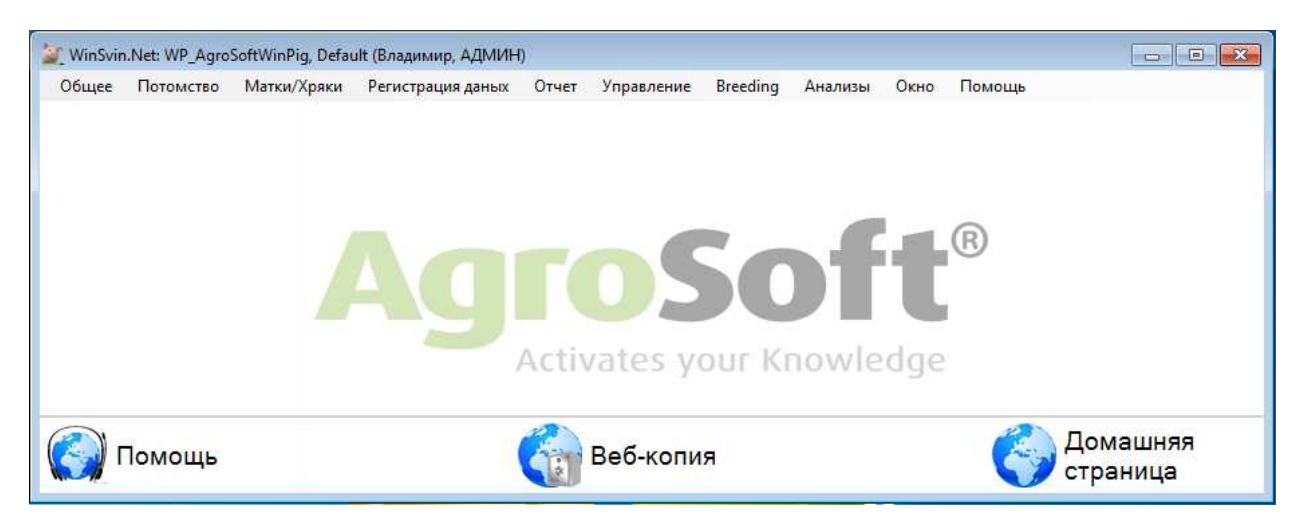

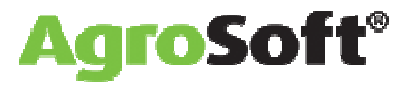